# **ОРГАНИЗАЦИЯ СИСТЕМЫ ЭЛЕКТРОННОГО АРХИВА С ДОПОЛНИТЕЛЬНЫМИ МОДУЛЯМИ**

#### **Мазитов И. М.**

#### *Уфимский государственный авиационный технический университет*

**Аннотация:** в данной статье рассмотрена организация системы электронного архива одного из крупных предприятий региона. Приведены бизнес-процессы, схемы взаимодействия модулей и основные SQL – процедуры программного продукта. Электронный архив разработан на Lexema Studio и внедрен в предприятие. Данный момент находится на этапе сопровождения.

**Ключевые слова:** электронный архив, электронное хранилище документов, разработка программного продукта, разработка веб-приложений.

В сегодняшнее время у многих предприятий имеются бумажные архивы, в которых хранятся важные документы и ценные бумаги, касающиеся деятельности организации.

Существуют также предприятия, которые используют электронные архивы. Электронные архивы незаменимы для нормального функционирования крупных предприятий и учреждений. Они включают в себя копии всех бумажных документов.

Основная задача электронного архива организации - оперативное обеспечение доступа всех отделов к необходимым документам. Поиск документа в бумажном архиве может отнять немалое время.

Одна из самых важных причин создания электронного архива на предприятии - значительное сокращение времени на поиск и обработку информации. С помощью навигации и поиска по электронному архиву можно найти нужный документ за считанные секунды.

Анализ производительности бухгалтерской службы одного из крупных предприятий региона выявил возможности для совершенствования учетных функций, повышения качества учета, уменьшения трудоемкости выполняемых задач за счет автоматизации. В организации отсутствовала оперативность предоставления первичных документов из отдаленных участков бизнес-подразделений.

Целью исследования стала повышение эффективности деятельности бухгалтерии посредством внедрения новых модулей для электронного архива.

Рассмотрим организацию электронного хранилища документов(ЭХД) с дополнительными модулями для этого предприятия. Система разработана на Lexema Studio.

Учет деятельности предприятия введется в КСАУП Лексема(Лексема 5), разработанной компанией ООО «Экософт»(г.Уфа).

КСАУП Лексема - комплексная система автоматизации управления предприятием, решающая задачи управленческого, бухгалтерского и производственного учета, контроля за материальными, финансовыми и информационными ресурсами предприятия.

Размещение и отправка скан-образов документов в бухгалтерию ведется в системе ЭХД.

Функционал типичного электронного архива:

- создание карточек
- редактирование документов электронного архива

• управление правами свободного доступа персонала к определенным типам карточек

- поиск карточек;
- удаление карточек.

Помимо этих функций, разработанный электронный архив имеет новые функции:

• Отправка сканов в бухгалтерию (модуль "Журнал сканированных документов")

• Модуль для обработки оригиналов документов(модуль "Реестр оригиналов")

• Модули для мониторинга учетных процессов (формы запросы) Ниже приведено описание бизнес-процессов.

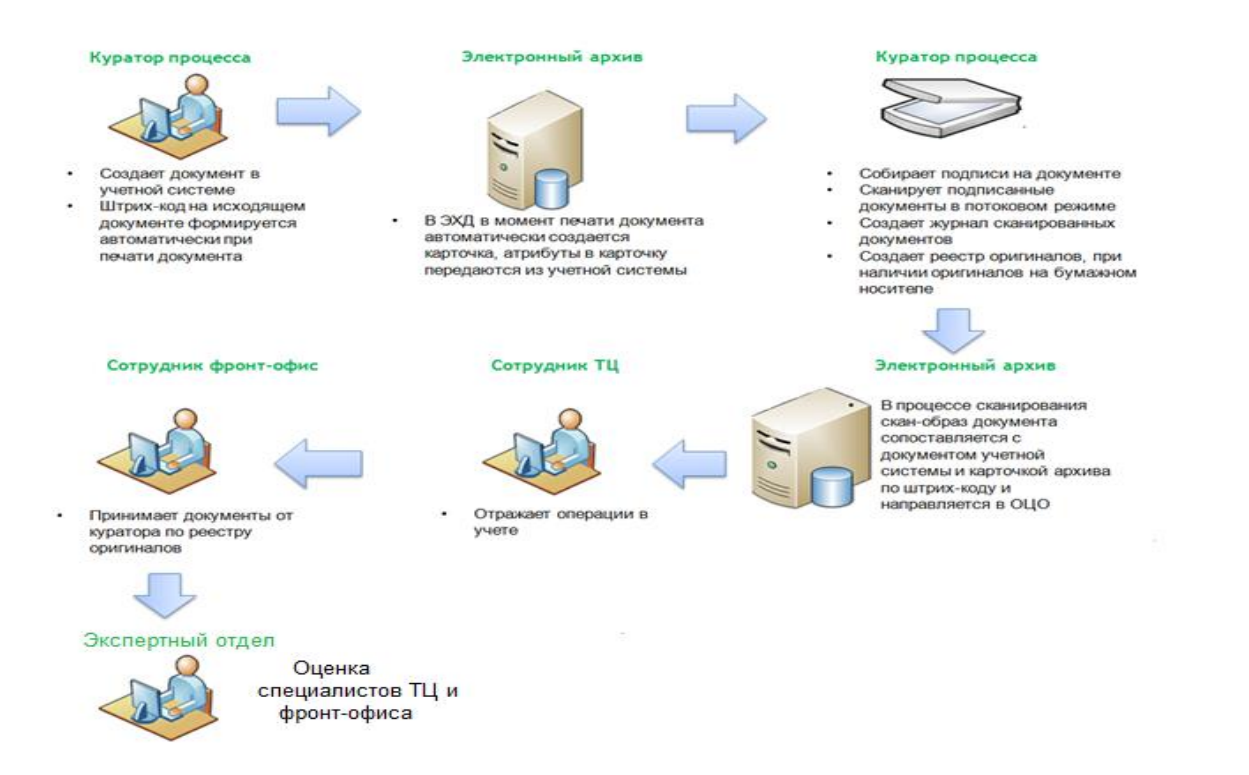

Системы функционируют на разных связанных между собой серверах. Условно обозначим их так:

КСАУП Лексема – сервер 1, ЭХД – сервер 2.

Связанные серверы позволяют выполнять распределенные разнородные запросы к источникам данных. После создания связанного сервера можно выполнять запросы к этому серверу, также можно соединять таблицы из нескольких источников данных.

Ниже приведена схема взаимодействия модулей.

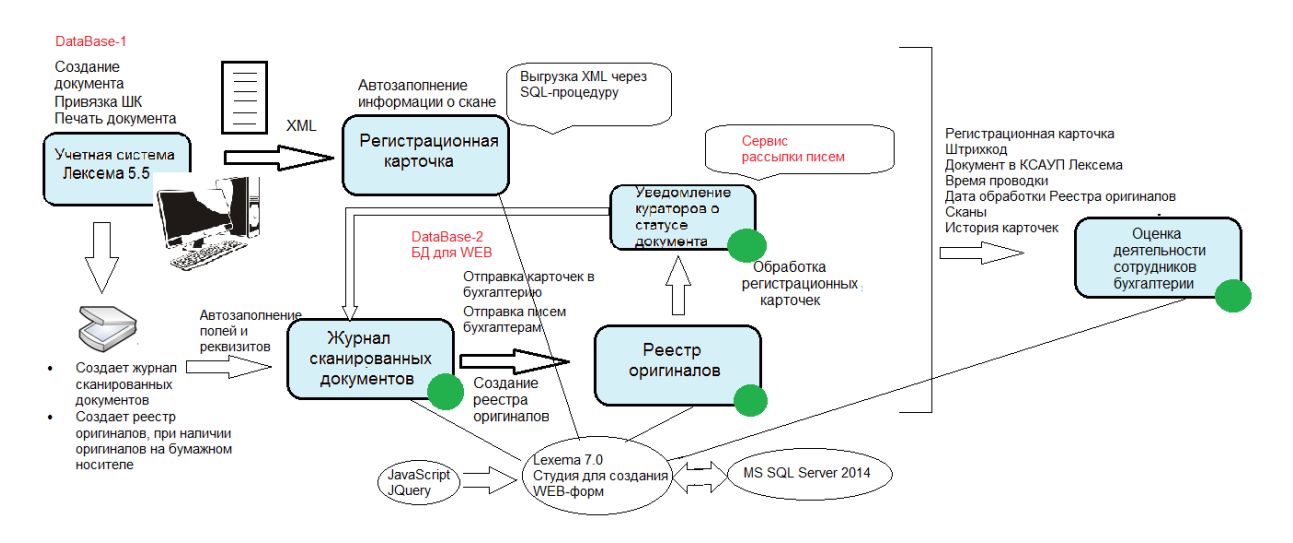

Этап 1. В учетной системе КСАУП Лексема куратор процесса привязывает определенный тип карточки и штрихкод к документу. В этот момент происходит передача метаданных между связанными серверами. Первый сервер запускает SQL - процедуру второго сервера esp\_SetDataToStorageFromXML. Данная процедура создана на втором сервере, так как на этом сервере выполняются основные операции.

Описание процедуры esp\_SetDataToStorageFromXML Таблица 1. Входные параметры. esp\_SetDataStorageFromXML

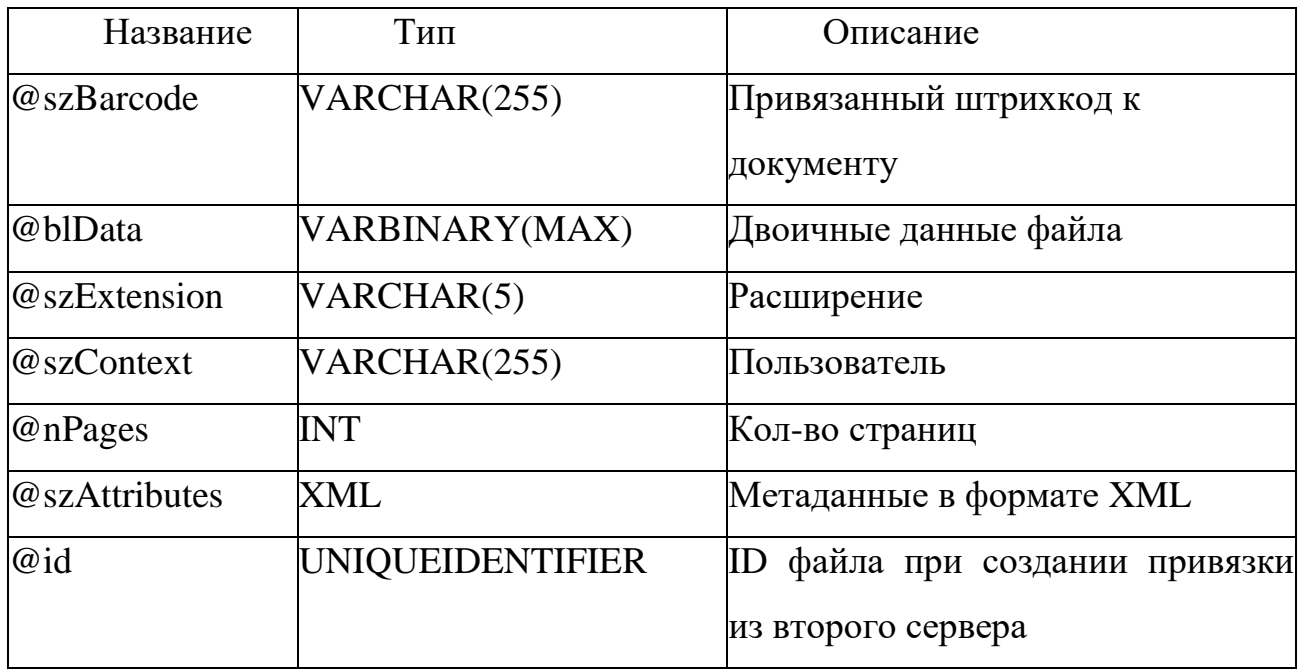

Таблица 2.Выходные параметры. esp\_SetDataStorageFromXML

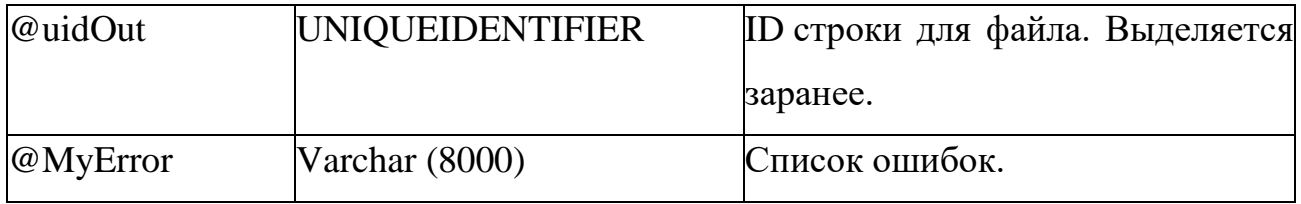

Данная SQL-процедура играет роль «связки» двух систем.

Этап 2. Создание «Журнала сканированных документов».esp\_CreateHodFromJournal\_NEW

Таблица 3.Входные параметры.esp\_CreateHodFromJournal\_NEW

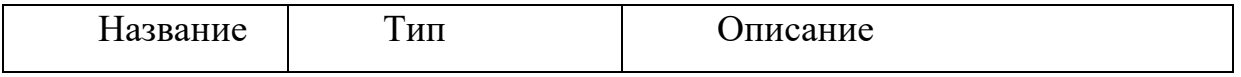

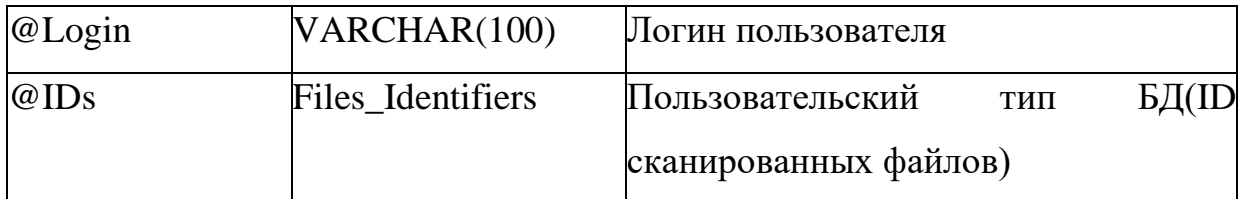

Таблица 4.Выходные параметры.esp\_CreateHodFromJournal\_NEW

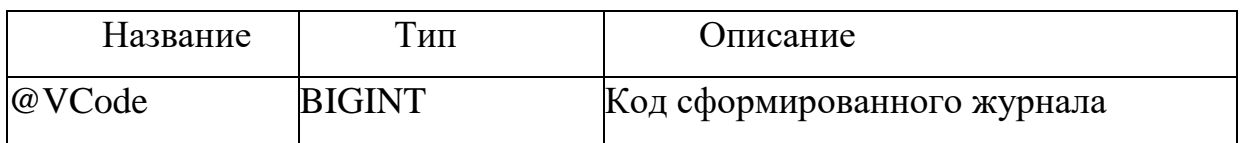

Этап 3. Отправка в ТЦ (Транзакционный центр) «Журнала сканированных документов». Транзакционный центр и группа фронт-офиса образуют «Общий центр обслуживания» (ОЦО) холдинга.

Шаг 1. Проверка журнала:

Процедура CheckBeforeCreateUpdateRC\_JSF

Таблица 5.Входные параметры.CheckBeforeCreateUpdateRC\_JSF

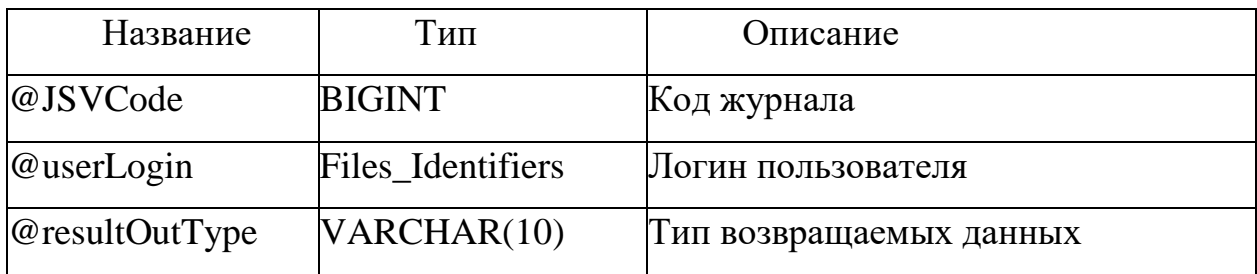

Таблица 6. Выходные параметры. CheckBeforeCreateUpdateRC\_JSF

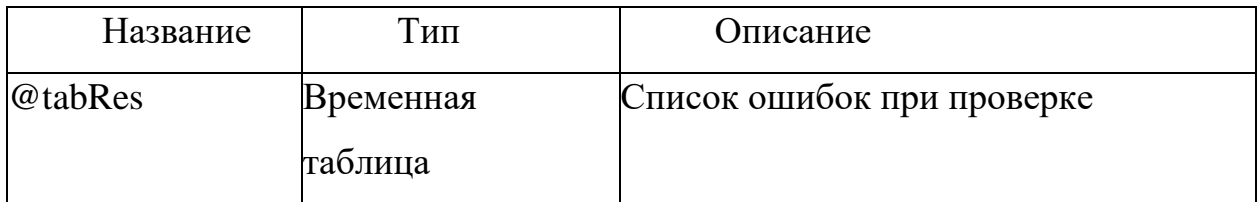

Шаг 2. Отправка журнала

Процедура SendToTC\_JSF

# Таблица 7.Входные параметры. SendToTC\_JSF

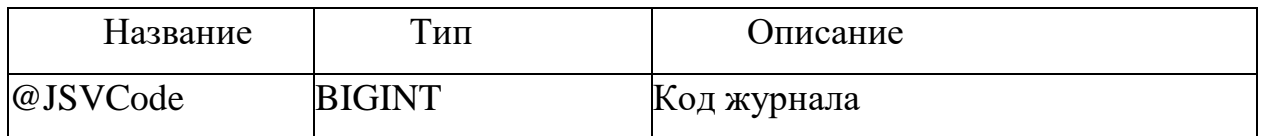

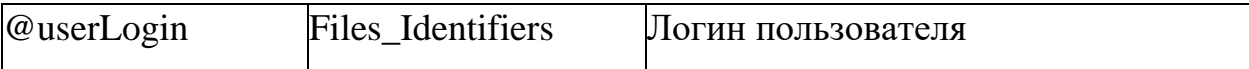

## Таблица 8.Выходные параметры. SendToTC\_JSF

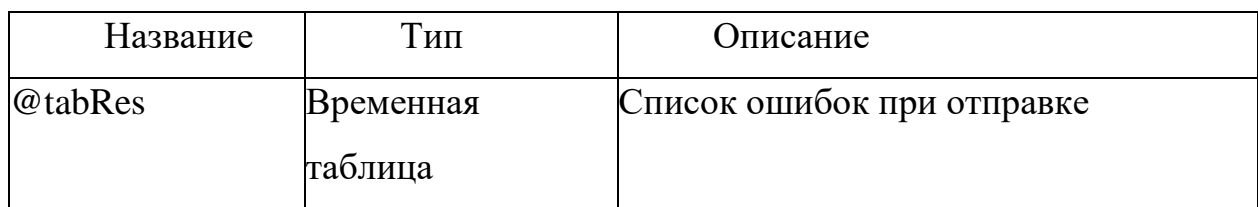

### Этап 4. Создание реестра оригиналов.

CreateRegistryOriginals\_JSF

### Таблица 9. Входные параметры. CreateRegistryOriginals\_JSF

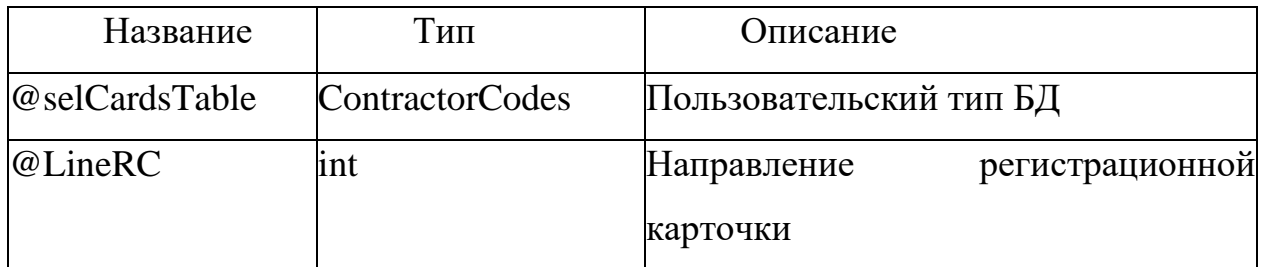

Таблица 10. Выходные параметры. CreateRegistryOriginals\_JSF

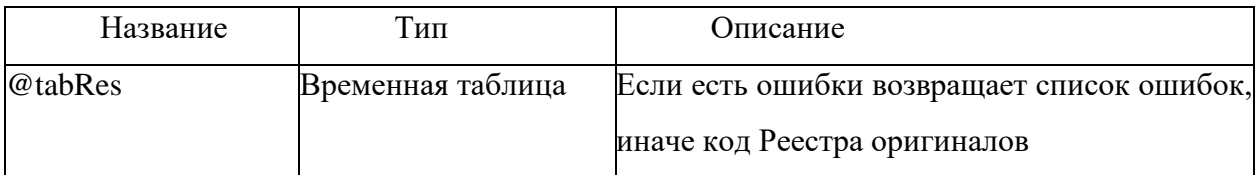

Этап 5. Обработка Реестра оригиналов.

Шаг 1. Запуск процедуры CheckBeforeUpdateDocs\_ROF. (Проверка данных)

Таблица 11.Входные параметры. CheckBeforeUpdateDocs\_ROF

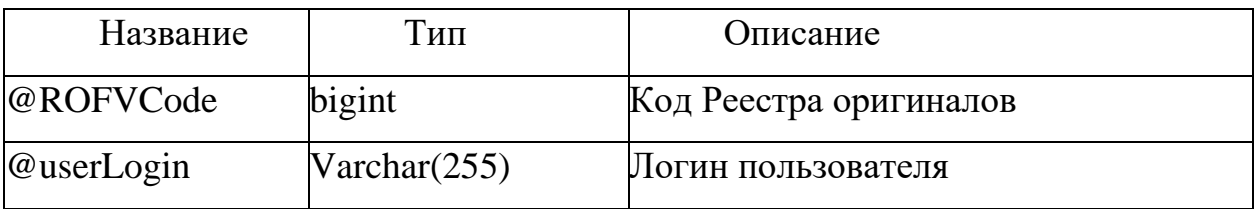

| Название   | Тип       | Описание                                |
|------------|-----------|-----------------------------------------|
| $@$ tabRes | Временная | Если есть ошибки возвращает список      |
|            | таблица   | <b>юшибок, ШК</b> , код регистрационной |
|            |           | ошибки                                  |

Таблица 12. Выходные параметры. CheckBeforeUpdateDocs\_ROF

Шаг 2. Запуск процедуры UpdateDocs\_ROF.(Обработка)

Таблица 13. Входные параметры. UpdateDocs\_ROF.

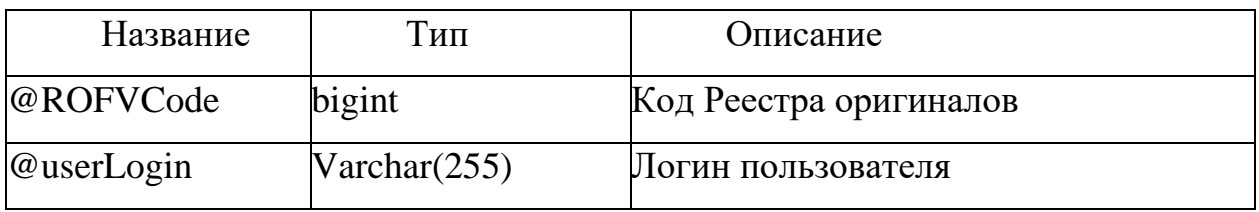

Таблица 14. Выходные параметры. UpdateDocs\_ROF.

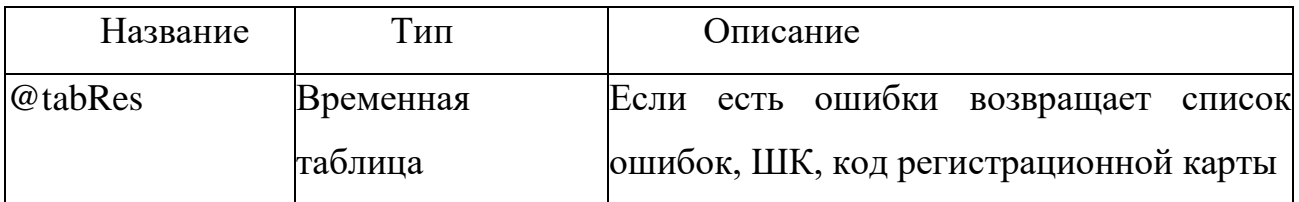

После обработки реестра оригиналов и подтверждения оригинала сотрудником фронт-офиса, в карточке будет храниться скан оригинала.

Вывод: после внедрения дополнительных модулей

• Штат сотрудников бухгалтерии сократился от 0.9% до 0.7%

• Минимизированы ошибки при вводе информации, обеспечивается высокая достоверность данных

• Оперативное внесение данных в систему в местах ее возникновения кураторами процессов повысило эффективность принимаемых управленческих и бухгалтерских решений.

# *Список использованных источников*

- 1. Электронный архив или электронное хранилище документов. Г.П.Акимова, Е.В.Пашкина, А.В.Соловьев. Труды ИСА РАН, 2012
- 2. Отличие системы электронного документооборота от электронного архива документов. [http://e-arch.ru](https://clck.yandex.ru/redir/dv/*data=url%3Dhttp%253A%252F%252Fe-arch.ru%26ts%3D1489926399%26uid%3D2548406731462526808&sign=fc470e55d33af60ceed2aa1c3b1fb83c&keyno=1)
- 3. Вики-справочник по разработке на Lexema Studio. [http://wiki.lexema.ru](https://clck.yandex.ru/redir/dv/*data=url%3Dhttp%253A%252F%252Fwiki.lexema.ru%26ts%3D1489926399%26uid%3D2548406731462526808&sign=b05c99a1db817dbe9dcb67ebee71e01c&keyno=1)

#### **ORGANIZATION OF SYSTEM OF ELECTRONIC ARCHIVE WITH ADDITIONAL MODULES**

#### Mazitov I.M.

#### *Russia, USATU*

**Abstract:** this article describes the organization of system of electronic archive of one of the largest enterprises in the region. The business processes, schemes of interaction between the modules and basic SQL procedure software product. Electronic archive Studio Lexema developed and implemented in the enterprise. The moment is at the stage of maintenance.

**Keywords:** electronic archive, electronic document storage, development of software, development of web applications.